Nut3W Version 0.84.01 アップデートファイル

 水檹堂 岡田仁史 hitoshi@suigyodo.com 2024/03/10

1. 概甮

 このアップデートファイルは、回疼図エディタ BSch3V 関疵ソフトである、部品番号ユ ーティリティの実行ファイルと、日本語表示用 DLL を提檽します。

現在、お使いになっている nu3w.exe、nu3w lang.dll と差し替えてお使いください。 sample はサンプルファイルです。**BSch3v 0.84.01** とともに動作確認にお使いください。 nu3w\_src.zip は、ソースファイルです。実行ファイルをお使いになるぶんには不要で す。

 なお、このアップデートファイルは BSch3V パッケージ 240108 版をお使いの方のための ものです。ランタイムライブラリや部品ライブラリ、その他の関疵ソフトについては BSch3V パッケージ 240108 版同梱のものをお使いください。

2. パッケージ版 240108 以降の更新内容

Nut3W Version 0.84.01 (2024/03/10)

・リストを使って CE3 ファイルを読み込めるようにした

複数のファイルでひとつの回疼として処畔するときに、これまでは実行時に CE3 ファイル を選択していました。0.84.01 では、テキストファイルに 1 行 1 ファイル名のファイルリス トを作っておいて、それを選ぶと一橢にファイルを選択できます。

ファイルリストの使い方

(1) 準備 ファイルのリストを作成

↓ひとつの回疼として処畔したい CE3 ファイルが入っているフォルダに、filelist.txt を作り、Windows のメモ帳でファイル名を入力したところ。

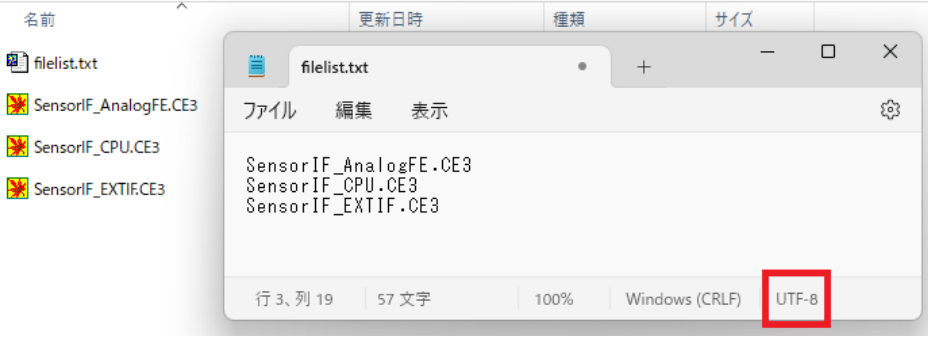

ファイルのリストは次のようにしてください

- ・文字コードは UTF-8 (Windows11 のメモ帳だと、デフォルトで UTF-8 です)
- ・拡張子は txt か csv をおすすめします。Excel で csv 保存をするときは、文字コード を UTF-8 にするようにご注意ください。

## (2) Nut3wの操作

Nut3W を起動して、[参照]ボタンでファイル選択ダイアログを表示させたら、ダイア ログのファイル種類で「BSch3V File list」を選びます。そうすると、拡張子 txt, csv の ファイルを選ぶことができます。

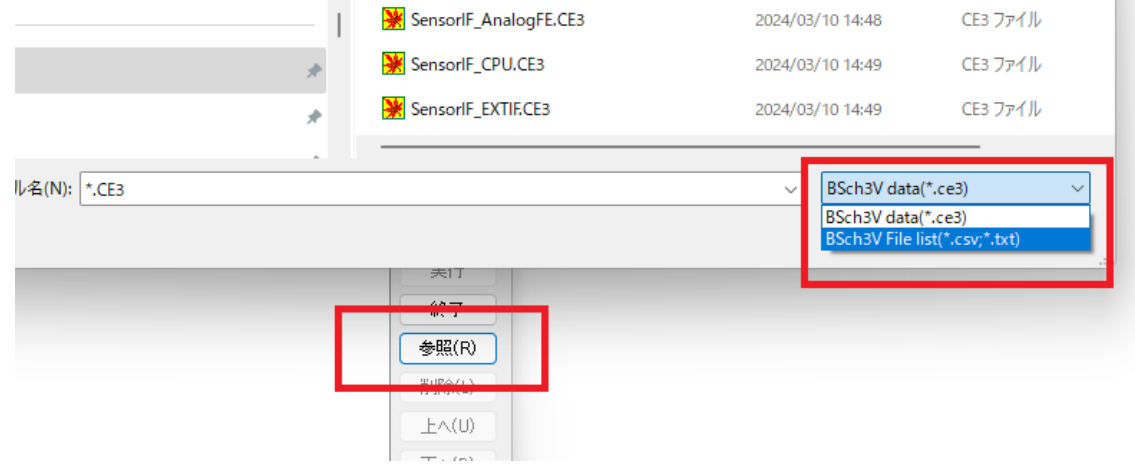

## ・ページ番号の更新機能

「位置による振りなおし」が有効なときに、「ページ番号の更新」にチェックを入れる と、部品番号の振りなおしと同時に、各ファイルのページ番号を設定します。

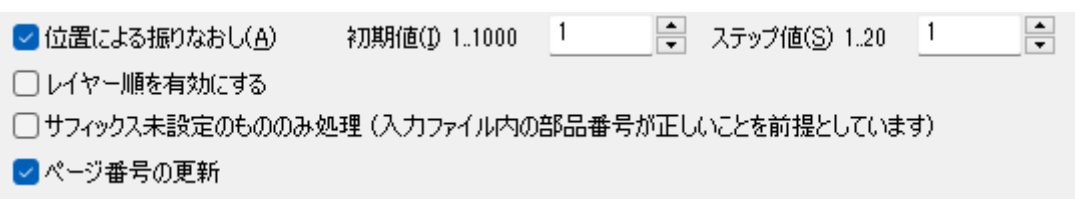